## **HALO Memorandum for HALO-AC3 Mission**

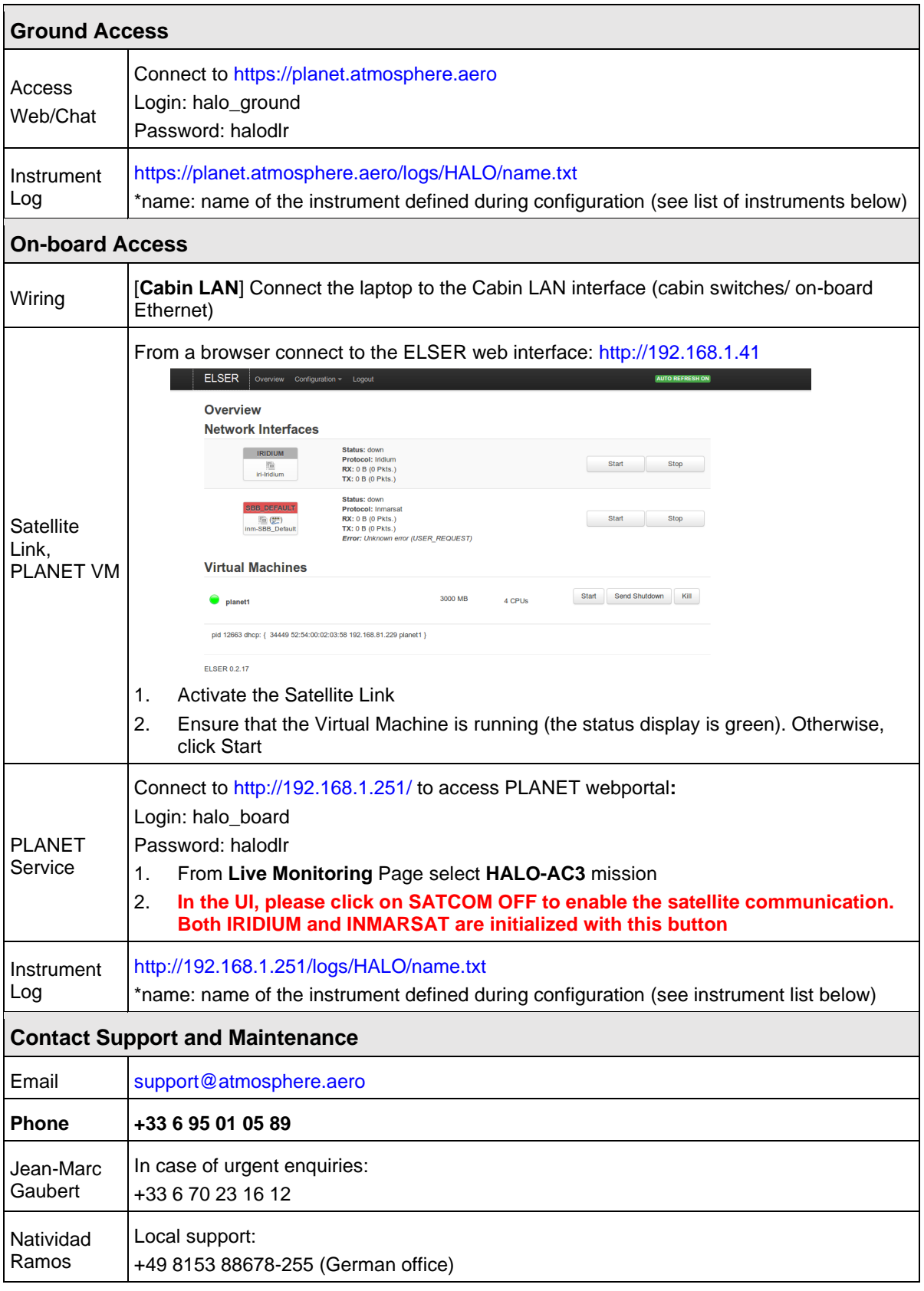

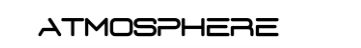

## **Upload flight plan (.KML) using Custom Layer** The DLR flight planning tool has been switched from FlightStar to PPS. This new PPS software generates a .KML file for export. This file can be displayed in PLANET using the Custom Layer feature 1. Access the PLANET ground PLANET ground server is accessed on the ground server [\(https://planet.atmosphere.aero\)](https://planet.atmosphere.aero/) 2. Go to Live Monitoring menu and So to Eive Monitoning menu and<br>
Planet Navigation Map is reached<br>
Planet Navigation Map is reached 3. Click on Custom button, in the right-down side of the screen Custom menu opens on the link side;  $\bullet$  AWI5  $\leftarrow$  +  $^{43.5519^{\circ}}$ **Back** Custon ×  $\sqrt{8}$ Upload file Remo File Show Remove 4. Click on "Upload File" and then on A window opens, allowing you to select the file you want to "Choose File" upload (.KML extension) 5. Click on "+" button: Custom  $\times$ The flight plan is now displayed on the PLANET navigation **Upload file** Remo map Choose File EDM.  $+$ **DADLE** File Show Remove **NOTE: This file is not automatically transmitted to the board instance. To upload it on-board, you can send the file via the "File Transfer" and then repeat Steps 2-5 from PLANET on-board Aircraft Selection**  $+$  43.5519°N;1.4897°E 4 Back  $AW15 -$ Þ 1. Access the "Aircraft Menu"  $HALO \n$ on the Live AWI5  $\approx$ Monitoring page AWI6  $\approx$ 1. The LED of each aircraft in the mission can be **red** (if disconnected) or **green** (meaning SATCOM ink is up and PLANET on-board online) 2. Options of the menu: 2. Check status show or hide the aircraft and select the available

: show the distance calculator or hide it forever

: choose the portion of the flight route to be

options

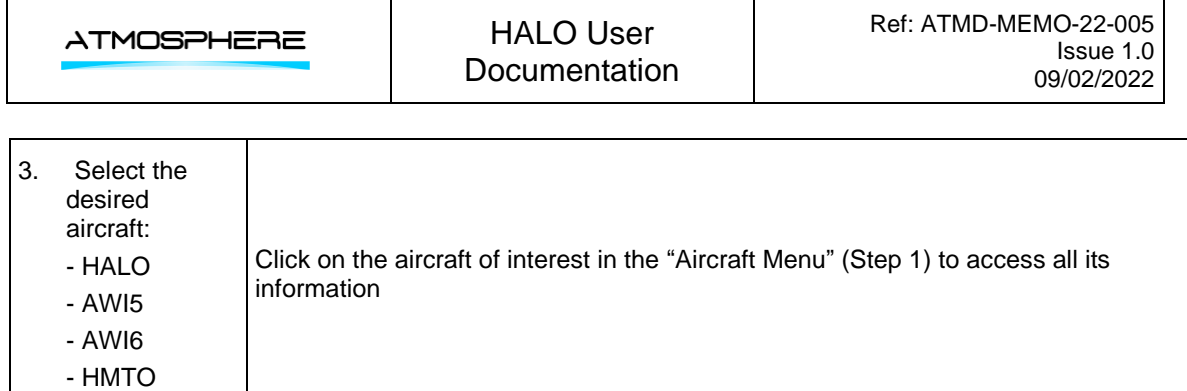

## **Instruments' list**

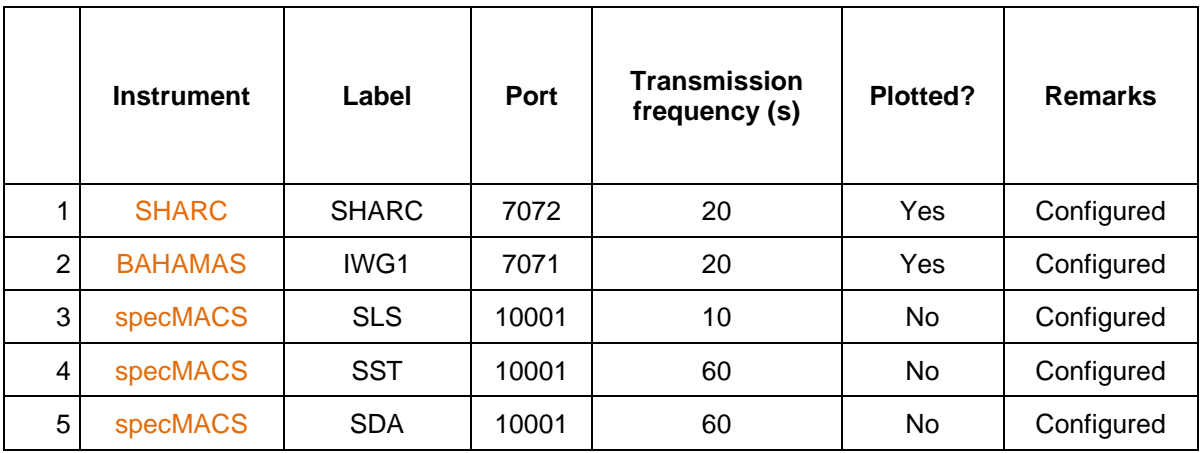

## **HDRS Dropsondes**

The IP address has been statically defined as **192.168.1.206**. Do not change it in the dropsondes server, otherwise it will not connect with PLANET.

Credentials of the server for the communication with PLANET are: **User**: Planet **Password**: a